# **Configurazione VoIP Fritz!Box 7530 per Satellite**

## Modello: **FRITZ!BOX 7530**

## Tipo: **Modem Router Wireless VoIP per FibraX / VDSL / ADSL / Satellite**

### **Istruzioni per configurazione VoIP**

Accedere all'interfaccia di amministrazione del FRITZ!Box 7530 col browser all'indirizzo http://192.168.178.1/ ed inserire la password di accesso. Se non è stata modificata, la password è quella riportata sotto l'apparato dove indicato "FRITZ!Box password", cliccare poi su "Registrazione"

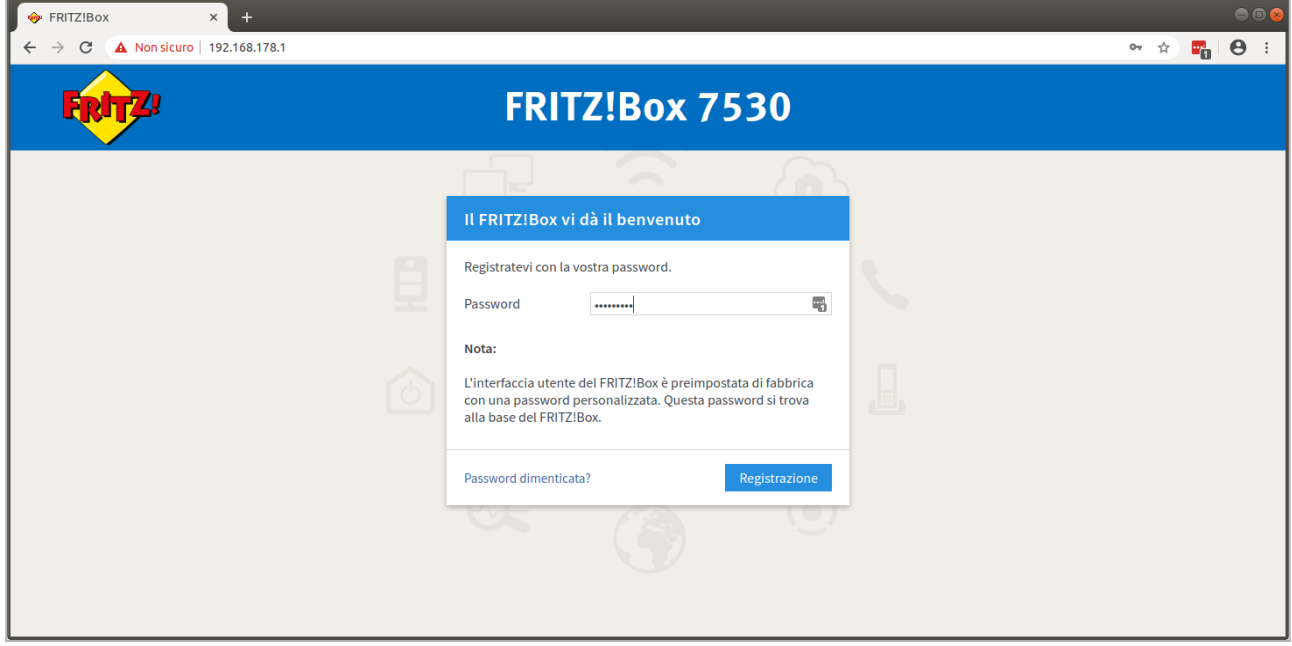

Selezionare dal menu a sinistra la voce "Telefonia" poi "Propri numeri" e infine nella pagina che appare cliccare su "Nuovo Numero"

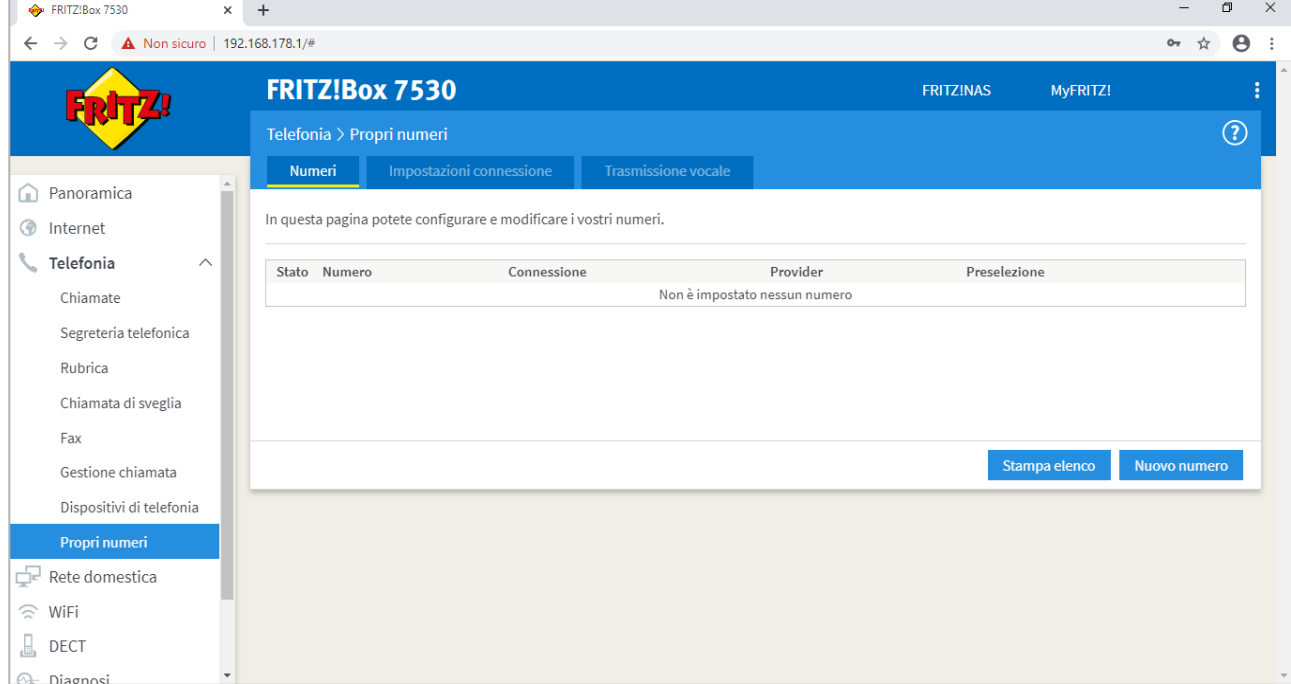

Inserire i dati esattamente come nell'immagine sottostante, inserendo nei tre campi "Numero per la registrazione", "Numero interno nel FRITZ!Box" e "Nome utente" sempre lo username della sua linea 65544XXXXX.

Di seguito immettere la Password che trova indicata nella sua Area Utenti CPN, selezionare come "protocollo di trasporto"->> "UDP", quindi cliccare su "Avanti".

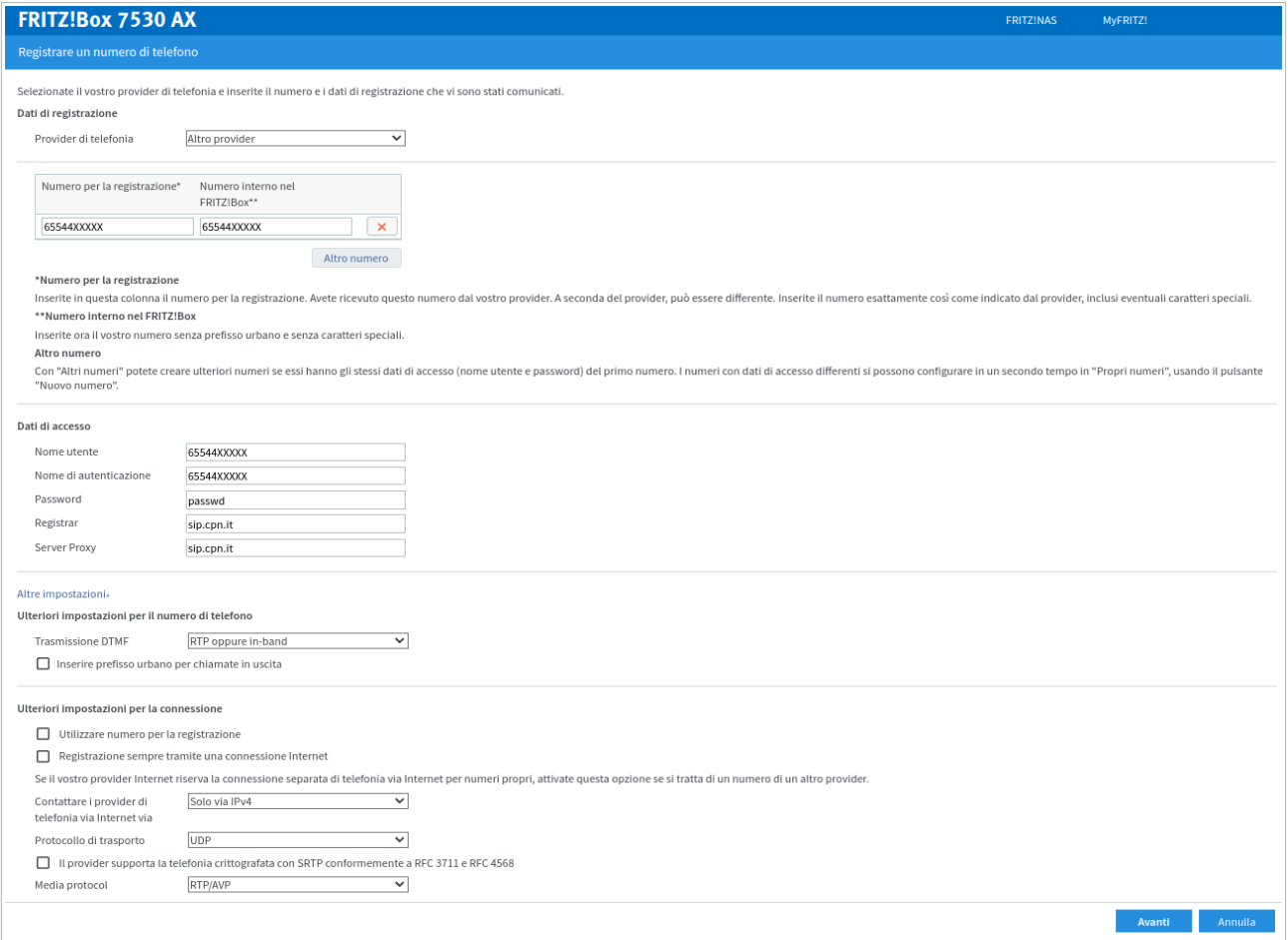

### Nella pagina riassuntiva verificare i dati e cliccare su "Avanti"

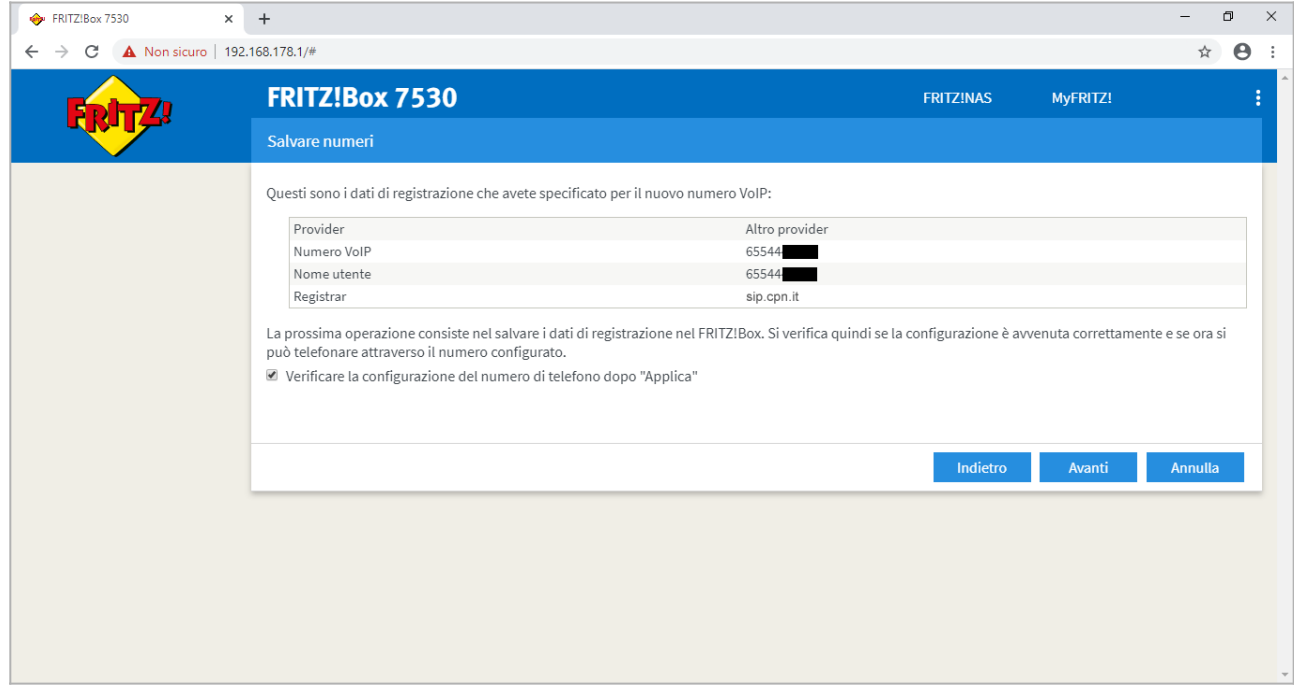

Il router verificherà il funzionamento della linea, attendere che il test si concluda e cliccare su "Avanti"

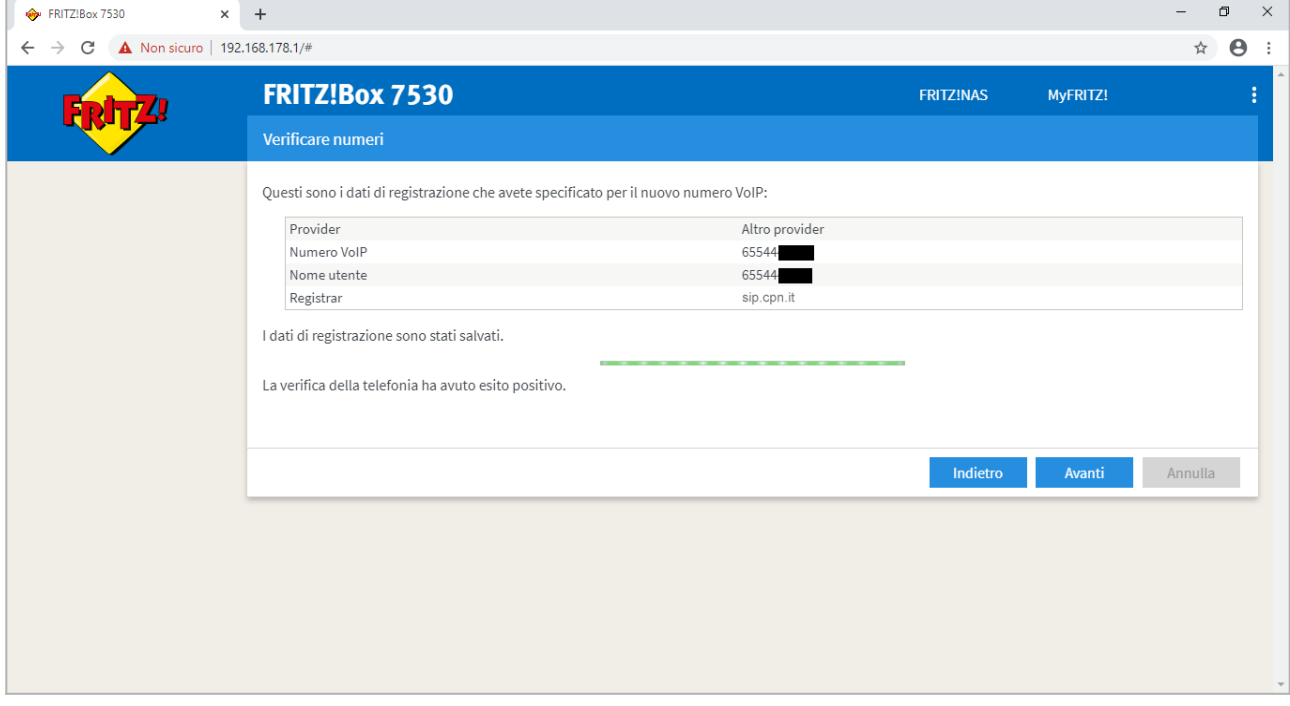

Se tutto è impostato correttamente, nella pagina successiva sarà presente il pallino verde nella colonna "Stato", come nell'immagine seguente

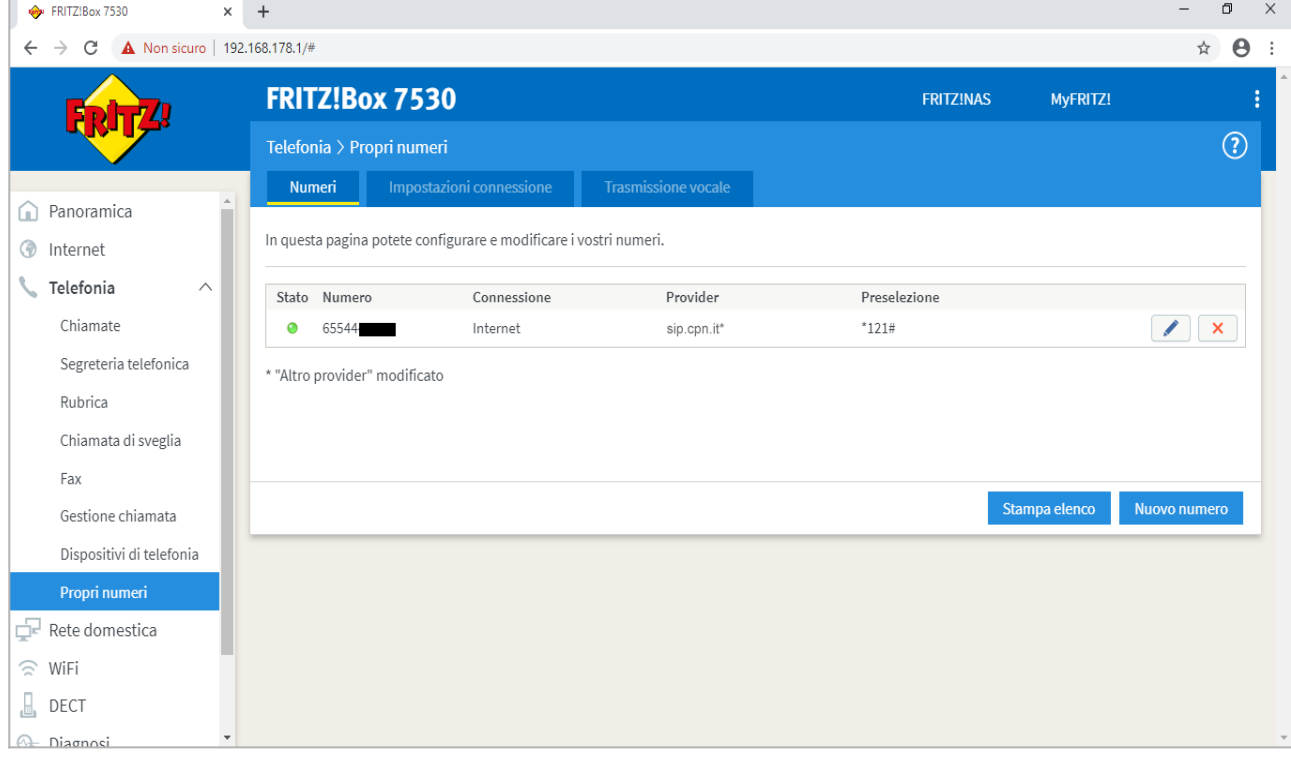

Per terminare la procedura, configurare come da immagine eseguendo questi passaggi:

Selezionare dal menu a sinistra la voce "Telefonia" poi "Propri numeri" e nella pagina successiva cliccare in alto sulla scheda "Impostazioni connessione"

Nella sezione "Connessione telefonica" cliccare su "Modifica delle impostazioni"

- Spuntare l'opzione "Mantenere attivo l'inoltro della porta del router Internet per la telefonia"

- Nel menu a tendina "Mantenere attivo l'inoltro della porta ogni" impostare il valore su "30 sec." Cliccare "Applica" per terminare

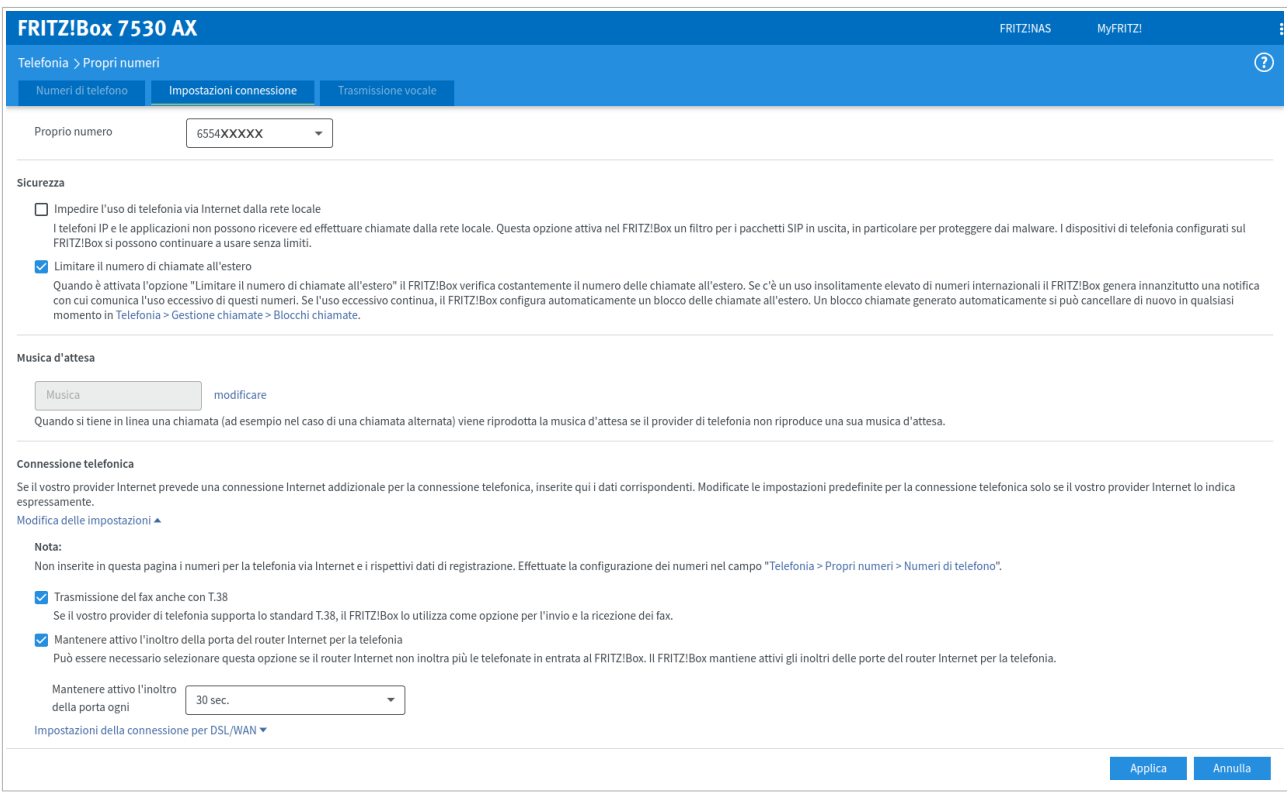